## Including Third-Party Reports in the Build Results

If your reporting tool produces reports in HTML format, you can extend TeamCity with a custom tab to show the information provided by the third-party reporting tool.

The report provided by your tool can be then displayed either on the build results page, or on the project home page.

The general flow is as follows:

- configure the build script to produce the HTML report (preferably in a zip archive);
- configure build artifacts to publish the report as the build artifact to the server: at this point you can check that the archive is available in the build artifacts;
- configure the Report Tab to make the report available as an extra tab on the build or project level as described [here](#page-0-0) if you are running TeamCity 8.1 or above; for versions earlier than 8.1, refer to [this section](#page-0-1).

<span id="page-0-0"></span>Starting from TeamCity 8.1, report tabs support project hierarchy. There are two types of tabs available:

- Build-level: appears on the [build results](https://confluence.jetbrains.com/display/TCD8/Working+with+Build+Results) page for each build that produced an artifact with the specified name. These report tabs are defined in a project and are inherited in its subprojects. You can override the inherited Report tab by creating a new report tab with the same name as the inherited one in the subproject.
- Project-level: appears under the Project page for a particular project only if a build within the project produces the specified reports artifact.

To configure a report tab, go to the Project Settings| Report Tabs page, click Create new report tab and proceed with the following options:

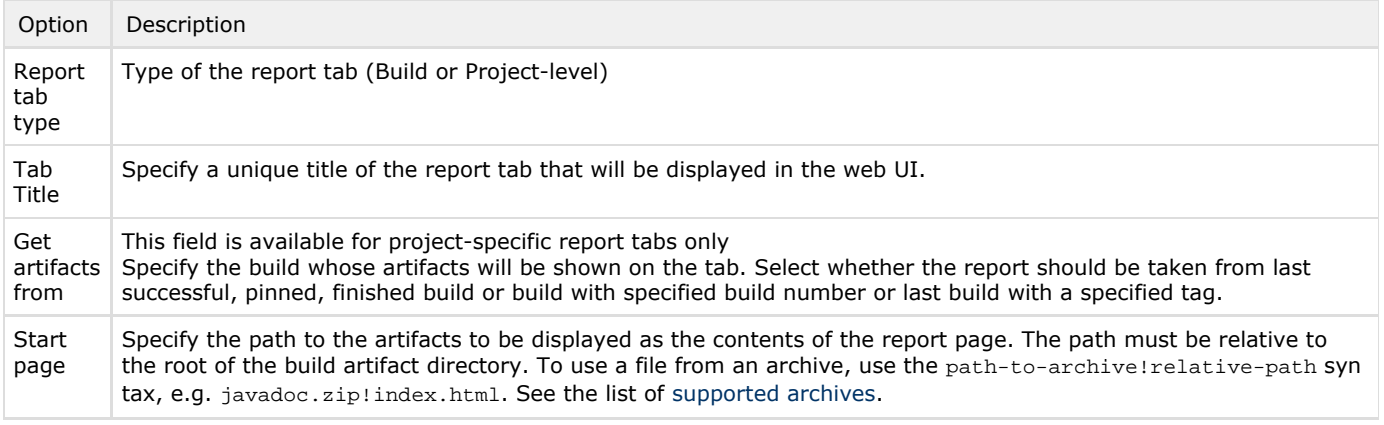

<span id="page-0-1"></span>Prior to TeamCity 8.1, the behavior is slightly different:

There are two types of report tabs available:

- Build-level: appears on the [build results](https://confluence.jetbrains.com/display/TCD8/Working+with+Build+Results) page for each build that produced the artifact with the specified name. These are configured server-wide on Administration | Integrations | Report Tabs page.
- $\bullet$ Project-level: appears under the Project page for a particular project only if a build within the project produces the specified reports artifact. These are configured on Project administration > Report Tabs page.

To configure a report tab, go to the Integrations | Report Tabs page |(for the build-level tab) or project settings (for a project-level tab), click Create new report tab and proceed with the following options:

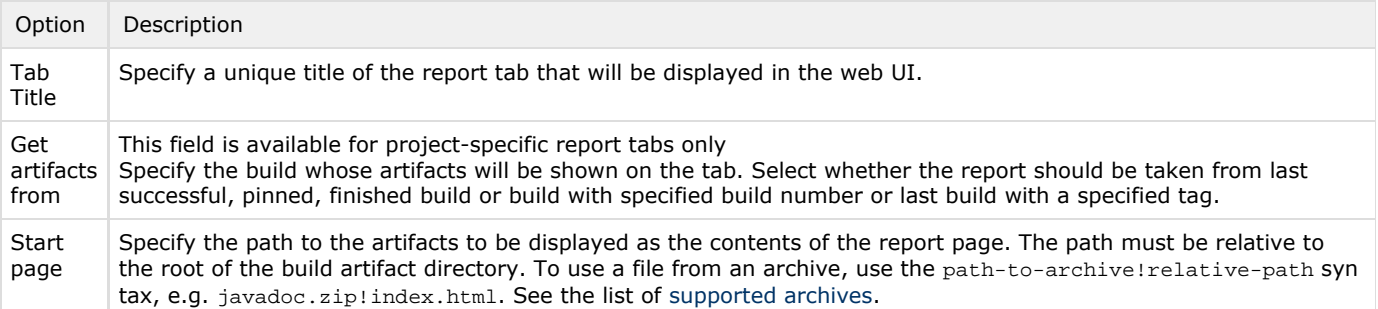

See also: